## Содержание

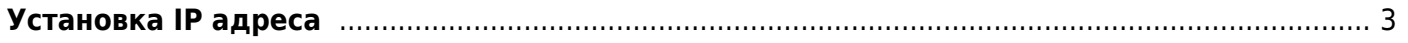

## <span id="page-2-0"></span>**Установка IP адреса**

1. Пример настройки интерфейса, работающего с использованием службы DHCP:

```
#vim /etc/sysconfig/network-scripts/ifcfg-eth0
DEVICE=eth0
BOOTPROTO=dhcp
HWADDR= 00-19-DB-AD-19-99
ONBOOT=yes
```
2. Пример настройки интерфейса, работающего с использованием вручную заданных параметров:

```
#vim /etc/sysconfig/network-scripts/ifcfg-eth0
DEVICE=eth0
HWADDR= 00-19-DB-AD-19-99
IPADDR=192.168.1.2
NETMASK=255.255.255.0
BROADCAST=192.168.1.255
GATEWAY=192.168.1.1
ONBOOT=yes
DNS1=8.8.8.8
DNS2=8.8.4.4
```
Проверка конфигурации интерфейса:

## **ifconfig** eth0

Просмотр информации о маршрутах:

## **netstat** -r

Перезапуск интерфейса и применение новых настроек:

```
 ifdown eth0 - выключить
 ifup eth0 - включить
```